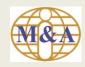

# User Guide to Registration of Trading Account Opening

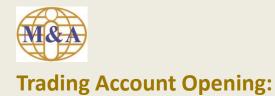

**Step 1: Go to "Open Trading Account"** 

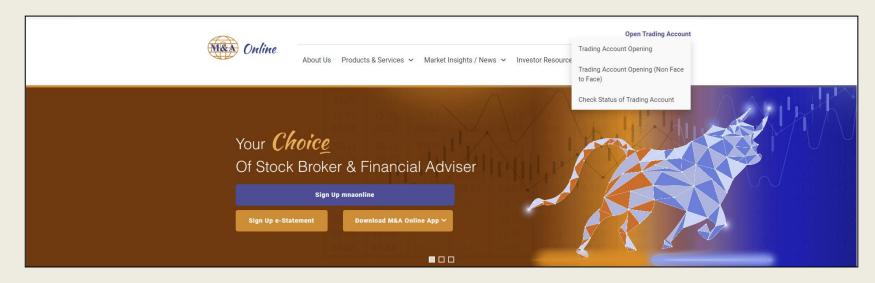

Then select "Trading Account Opening"

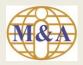

# **Step 2: New Applicant**

Fill in all the relevant details in New Applicant page and select "Start"

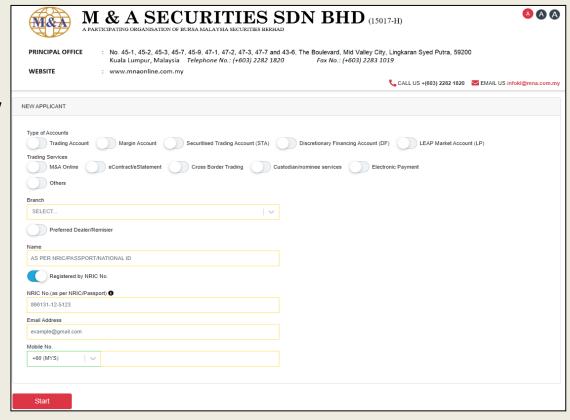

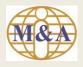

### **Step 3: Draft Copy of Trading Account Application Submission**

You will receive an email notification with Registration No and URL to check on the application status

From: mna\_eform@mna.com.my

Sent: 07 February 2024 13:22 To: TEST@HOTMAIL.COM

Subject: M & A Securities Sdn Bhd - Draft Copy of Trading Account Application Submission

Dear TEST.

Thank you for applying trading account with M & A SECURITIES SDN BHD.

A draft copy of your trading account application is saved with the following reference:

Registration No : TK00011

Registration Date: 07/02/2024 13:22:54

Please complete and submit your trading account application by keying in your NRIC/Passport No via https://eform.mnaonline.com.my/mna/#/checkstatus

Thank you.

M & A Securities Sdn Bhd

This is a system generated email. No signature is required. Please do not reply.

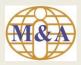

# **Step 4: Part A. Personal Particulars**

Fill in all the relevant details and select "Next"

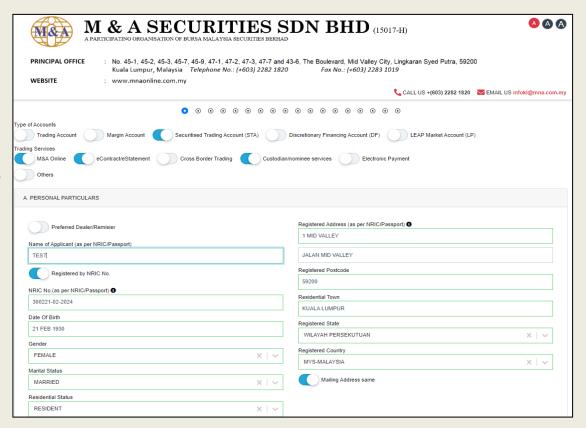

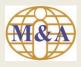

# Step 5: (Applicant To fill-in Part A till Part P)

Fill in all the relevant details and select "Next

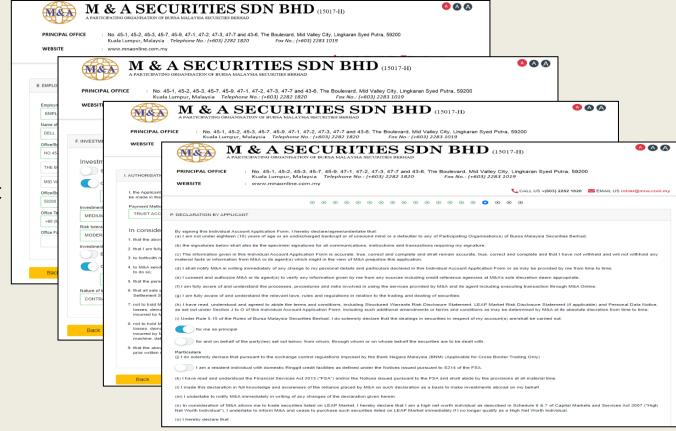

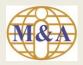

## **Step 6: Upload of Supporting Documents**

A. NRIC / Passport (front and back for NRIC) (Mandatory)

- B. 3 Months Bank Statement (Mandatory)
- C. Payslip (1 month if you are under employment) (Mandatory)
- D. Other Documents (Optional)

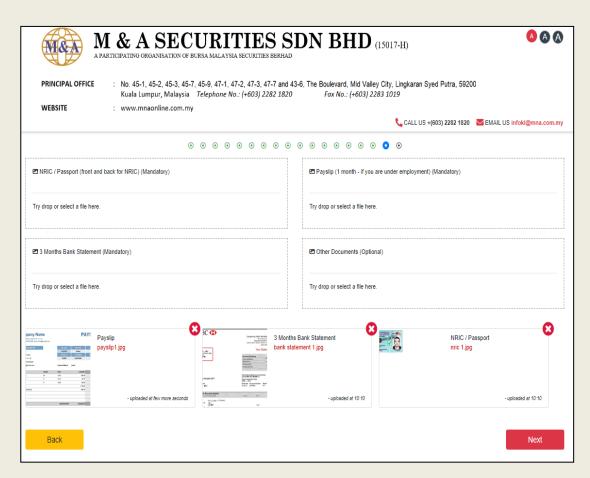

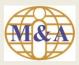

**Step 7: Preview** 

Click
"Preview
Account
Application
Form" and
"Preview
CDS Form
to preview

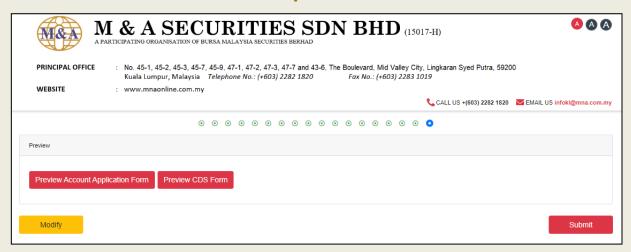

Then select "Submit"

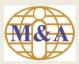

#### **Preview Account Application Form**

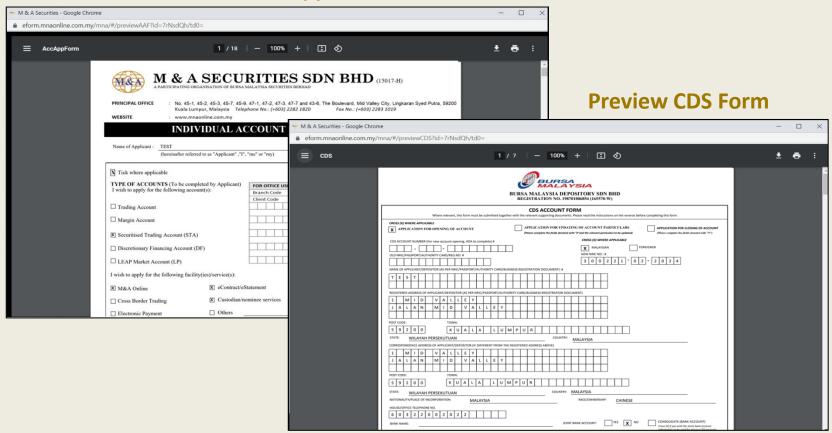

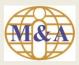

#### **Step 8: Application submission acknowledgement**

|                                                                                                    | APPLICANT'S INFORMATION |                                                                                                    |
|----------------------------------------------------------------------------------------------------|-------------------------|----------------------------------------------------------------------------------------------------|
|                                                                                                    |                         |                                                                                                    |
| ı                                                                                                    | Reference No.:          | TK00011                                                                                                    |
| ı                                                                                                    | Applicant's Name:       | TEST                                                                                                    |
| ı                                                                                                    | Email Address:          | TEST@HOTMAIL.COM                                                                                                    |
|                                                                                                    | Trading Account:        | SECURITIES                                                                                                    |
|                                                                                                    | Facilities/Services:    | SECURITIES ONLINE TRADING                                                                                                    |
|                                                                                                    | Status:                 | SUBMITTED                                                                                                    |
|                                                                                                    |                         | submitted trading account application to M & A SECURITIES SDN BHD. Please PRINT AND SUBMIT THE DOCUMENTS attached to M & A branch offices. Your Registration No is TK00011.  C / Passport No to track your trading account application status. You are required to enter the Registration No. if you would like to upload additional supporting documents. |
| REMINDER: PLEASE PRINT COMPLETE ACCOUNT APPLICATION FORM (FULL SET-SIGN ON PAGE 16 AND INITIAL ON PAGE 6 TO PAGE 18) CDS FORM (6 COPIES-SIGN ON EVERY PAGE. ALL SUPPORTING DOCUMENTS |                         |                                                                                                    |
|                                                                                                    | ownload Account A       | Application Form Download CDS Form Exit                                                                                                    |

PLEASE PRINT COMPLETE ACCOUNT APPLICATION FORM (FULL SET-SIGN ON PAGE 16 AND INITIAL ON PAGE 6 TO PAGE 18) CDS FORM (6 COPIES-SIGN ON EVERY PAGE. ALL SUPPORTING DOCUMENTS

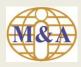

You will received

and Application

acknowledgement

submission

via Fmail

# **Application submission acknowledgement (via Email)**

From: mna\_eform@mna.com.my

Sent: 07 February 2024 15:15 To: TEST@HOTMAIL.COM

Subject: M & A Securities Sdn Bhd - Trading Account Application Submission

Dear TEST.

Thank you for applying trading account with M & A SECURITIES SDN BHD.

Below is your trading account application reference :

Registration No : TK00011

Registration Date: 07/02/2024 13:22:54

You may use your NRIC / Passport No. to track your trading account application status via

https://eform.mnaonline.com.my/mna/#/checkstatus

Please print and submit the following documents to M & A SECURITIES office:

- 1. Account Application Form (Individual) full set
- CDS Account Form 6 pages
- 3. NRIC / Passport front & back
- 4. 3 months bank statement latest
- 5. 1 month payslip if you are under employment.

Thank you.

M & A Securities Sdn Bhd

This is a system generated email. No signature is required. Please do not reply.

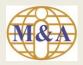

#### **Step 9: Check Status of Trading Account**

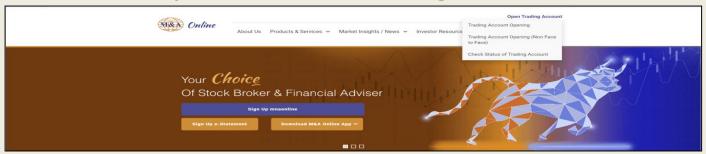

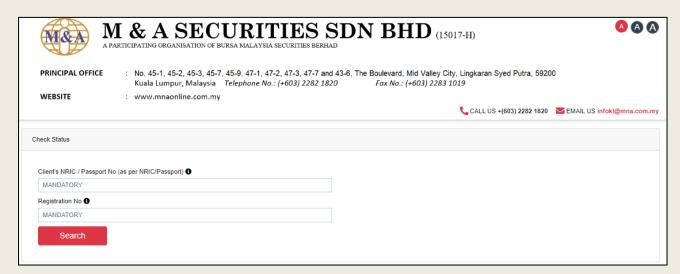

You may use your NRIC / Passport No and Registration No to track your trading account application status

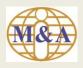

# **Step 10: Application Approved (via email)**

All Done!

You will receive an email to notify on the approval

From: mna\_eform@mna.com.my

Sent: 07 February 2024 15:44

To: TEST@HOTMAIL.COM

Subject: Approved with M & A Securities Sdn Bhd - Trading Account Application

Dear TEST,

Thank you for applying trading account with M & A SECURITIES SDN BHD.

Below is your investment account application reference:

Registration No: TK00011

Registration Date: 07/02/2024 13:22:54

Your account application has been approved. You can check status via

https://eform.mnaonline.com.my/mna/#/checkstatus

Thank you.

M & A Securities Sdn Bhd

This is a system generated email. No signature is required. Please do not reply.